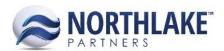

# **2018.04.18 RELEASE NOTES**

# **CONTENTS**

| mprovements | 1 |
|-------------|---|
| Purchasing  | 1 |
|             |   |
| Bug Fixes   | 2 |
| -ramework   | 2 |

# **Improvements**

# **Purchasing**

### **NS-3104 Updated Taxes and Premiums Record View**

The Taxes and Premiums record views were updated with the following changes:

Added new fields to Premium Records:

- Assign Rules By: To select one or more rules to the premium (e.g. Species, Chill Type). Tabs is now displayed only for the selected rule types.
- Assign Rate By: To select the rule type the rates are assigned by. When selected the Rate and the Premium Expense GL Account are enabled in the rule type tab. Rates can now be assigned to individual rules.
- Default Rate: To assign a default rate.
- Rule tabs:
  - Rate: Defaults to the default rate entered in the main properties.
  - Premium Expense GL Account: Defaults to the Premium Expense GL Account selected in the main properties.

#### Added new fields to Tax Records:

- Expense For: To select if the tax is an expense for the Fisherman, the Company or both.
- Assign Rules By: To select one or more rules to the tax (e.g. Species, Chill Type). Tabs is now displayed only for the selected rule types. Rates can now be assigned to individual rules.
- Assign Rate By: To select the rule type the rates are assigned by. When selected the
  Fisherman Rate and/or Company Rate and Company Expense GL Account and are enabled in
  the rule type tab.
- Default Rate: To assign a default rate.
- Company Expense GL Account: To assign a default Company Expense GL Account.

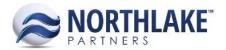

- Tax Liability GL Account: To assign a default Tax Liability GL Account.
- Rule tabs:
  - Fisherman Rate: Only enabled when 'Fisherman' is selected in the 'Expense For property'. Defaults to the default rate entered in the main properties.
  - Company Rate: Only enabled when 'Company' is selected in the 'Expense For' property. Defaults to the default rate entered in the main properties.
  - Company Expense GL Account: Only enabled when 'Company' is selected in the 'Expense For' property. Defaults to the 'Company Expense GL Account' selected in the main properties.
  - Fisherman Expense GL Account: Defaults to 'Fisherman Settlement Accrual Account' and is never editable.

### **General Updates:**

- Added 'Paid Weight' to the 'Calculated On' drop-down.
- Removed Type field from the grid section.
- Grouped properties by Configuration, Assign Rules and Accounting.

# **Bug Fixes**

# **Framework**

### **NS-3128 Fixed Record View Error**

An error message was displayed for a user when the New grid toolbar icon was clicked before the record was saved. The issue is now fixed.